## 일반공개경쟁(행정직 6급가) 입사지원서 샘플

◈ 본 자료는 채용사이트에 전산 반영 되어있는 일반공개경쟁(행정직 6급가) 입사 지원서 샘플 자료이며, 실제 입사지원은 채용사이트에서 온라인으로 진행합니다.

## ◈ 입사지원서 작성하기

- ㆍ **지원분야, 성명, 이메일 주소, 휴대전화번호는 한 번 등록하면 수정할 수 없으니 유의**하세요.
- ㆍ **지원분야 등을 달리하여 중복지원 할 수 없으며**, 중복지원이 확인된 경우 '자격미달' 처리됩니다.
- ㆍ 성명은 신분증 상의 성명(성+이름)과 일치해야 하며, 서로 다른 경우 필기 및 면접시험에 응시할 수 없습니다.
- ㆍ 출신학교 또는 재직 중인 회사를 유추할 수 있는 이메일 주소 이외의 일반 이메일로 지원하세요.
- 
- ㆍ 이메일은 용량이 충분한지 확인하여 상시 수신이 가능한 이메일 주소를 입력하세요.<br>\* hotmail, msn, outlook, icloud, yahoo, freechal, nate 등 대량메일에 대해 수신거부 설정이 되어 있는 도메인은 입력할 수 없습니다.

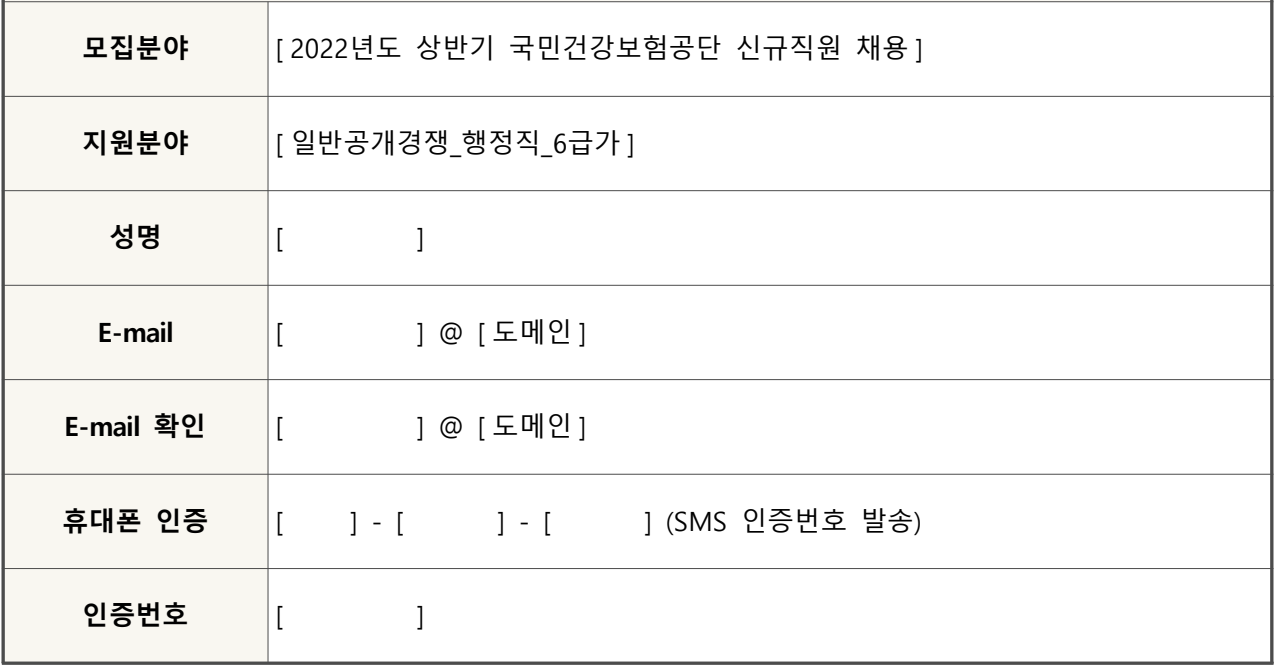

#### **입사지원서 작성하기**

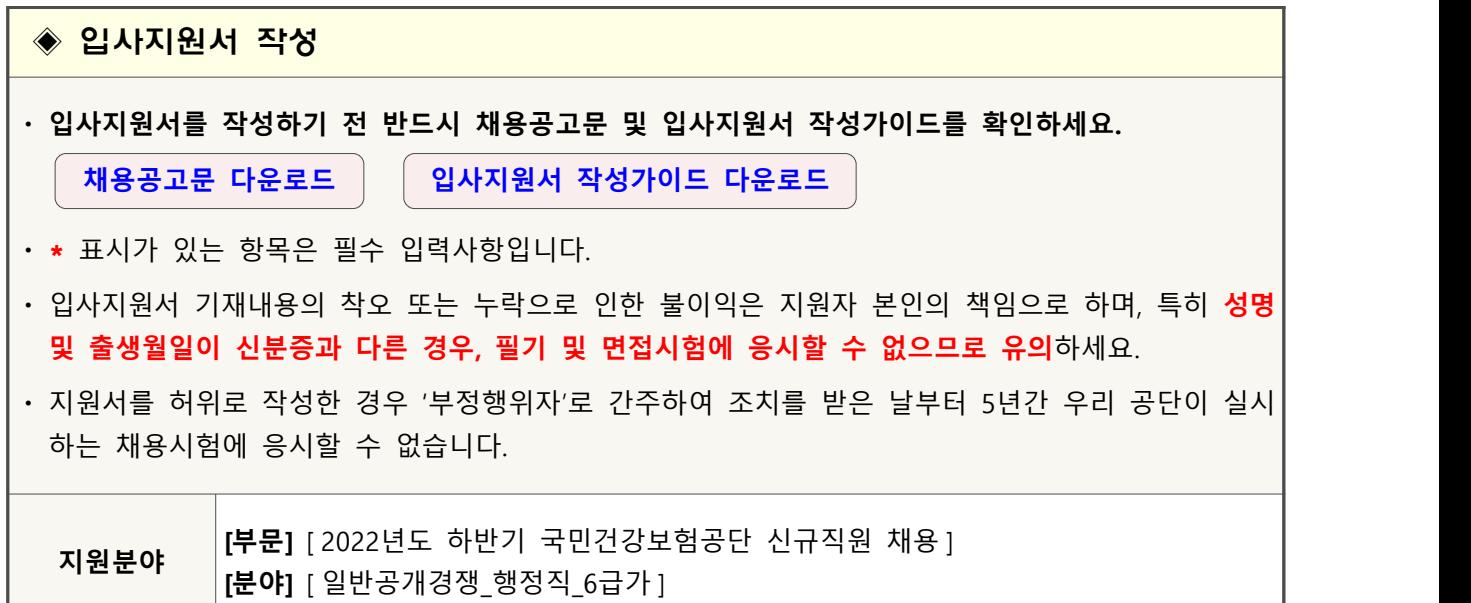

## ◈ 기본인적사항

- ㆍ **성명** : **신분증상의 한자 성명**을 입력(영문 이름은 성(Hong), 이름(Kildong) 형식으로 입력)
- ㆍ **개명여부** : 개명한 사람은 개명 전 성명과 개명한 연도 및 월을 정확하게 입력(초본 확인)
- ㆍ **비상연락처** : 이미 입력되어 있는 휴대전화 번호 외 연락 가능한 번호(가족 등)를 입력
- 
- **지원권역** : 공고문을 참고하여 지원하고자 하는 권역을 선택하세요.<br>\* 본인이 지원한 권역에서 최소 5년 이상 근무해야 하며, 이후 해당지역 지역본부 및 지역본부 관할 지사(출장소 포함)에서 순환전보 하는 것을 원칙으로 합니다.
- \*\* 전국 지원자는 공단 인력운영 상황에 따라 결원인 본부(원주), 지역본부 및 지사(출장소 포함)에 배치될 예정입니다.

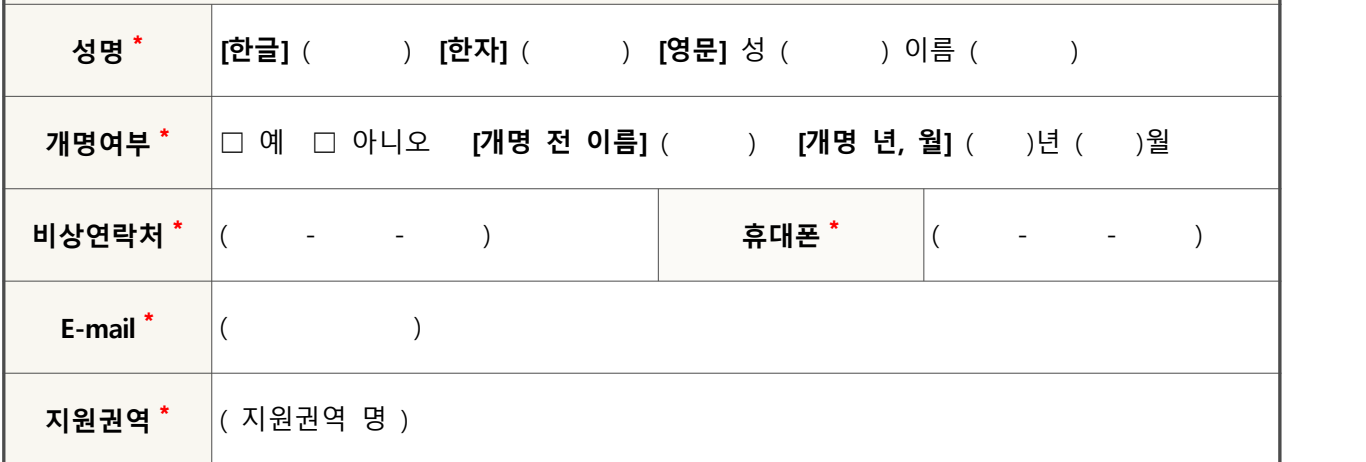

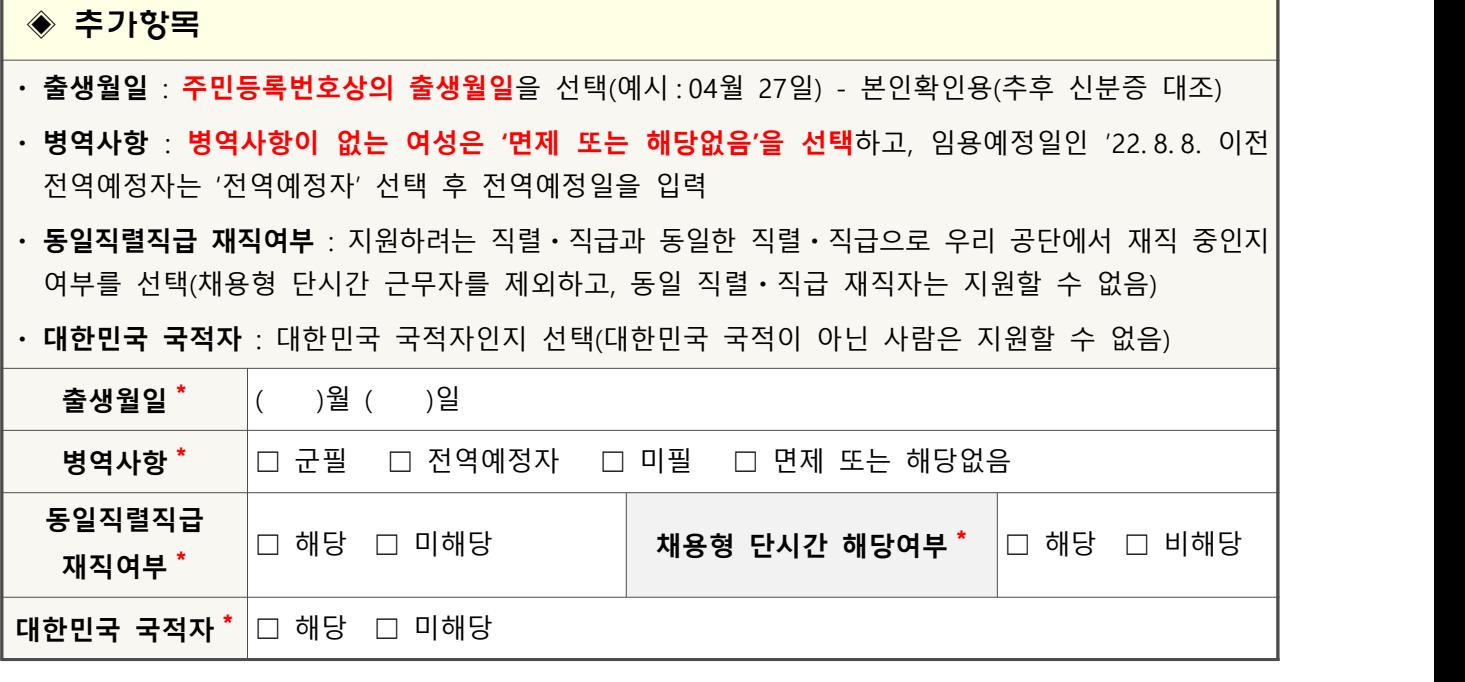

7

٦

×

r

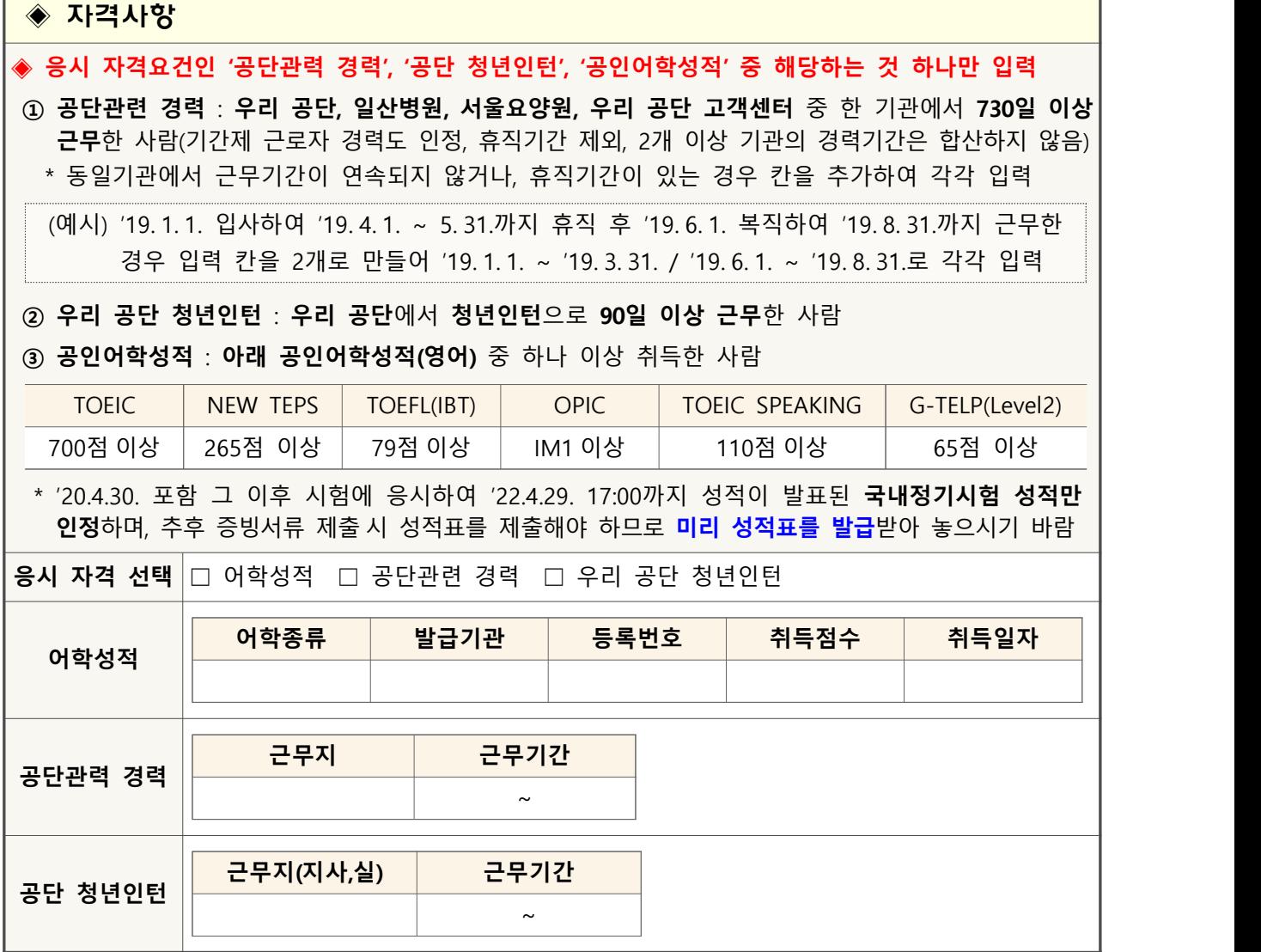

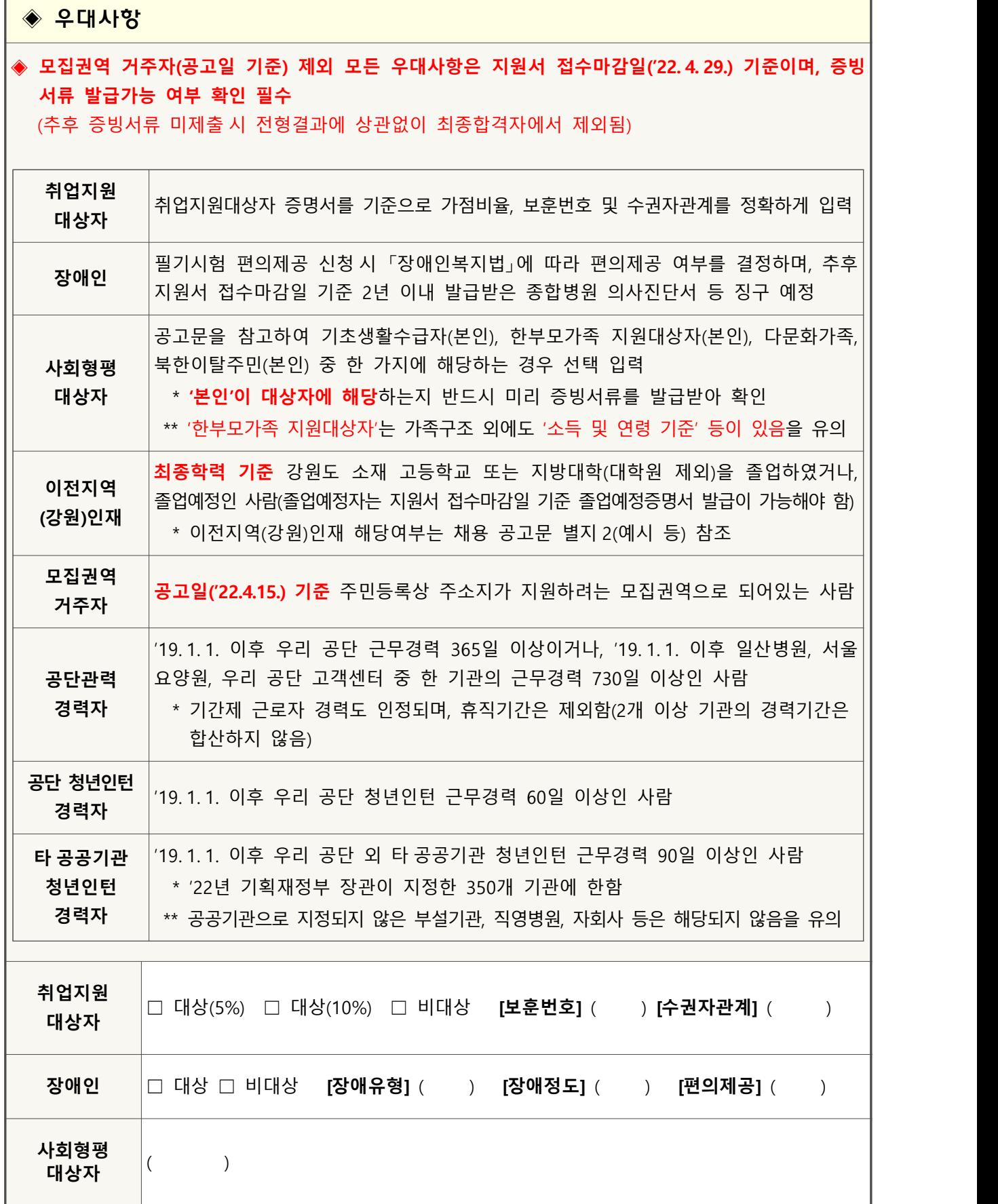

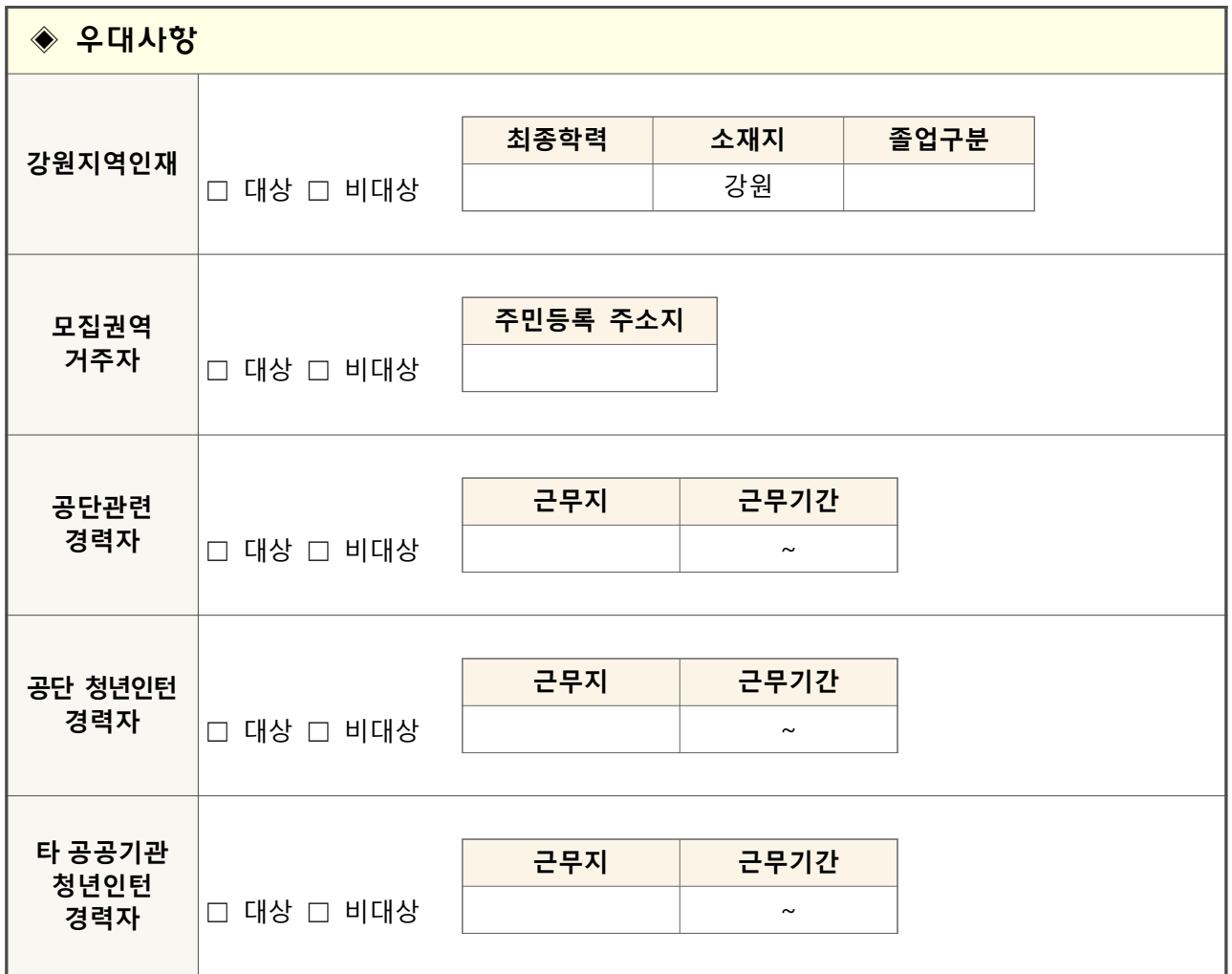

## ◈ 우대 면허(자격증)

ㆍ 면허(자격증) 입력은 검색기능을 이용

- ㆍ 우대사항에 해당하지 않는 면허(자격증)은 입력할 수 없음
- ㆍ **지원서 접수마감일('22. 4. 29.)까지 최종합격하여 면허번호(또는 자격번호)가 부여된 면허(자격증)만 인정하며, 급수만 다른 동일 자격증은 상위 등급 자격증 1개만 입력**
- ㆍ 기입한 면허(자격증)은 추후 증빙서류 제출단계에서 이를 증빙할 수 있는 서류를 제출해야 함

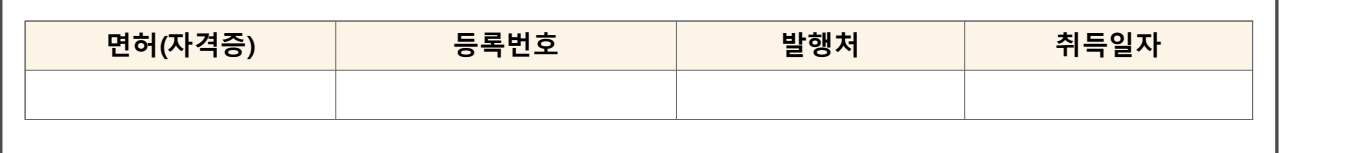

## ◈ 학교교육

## ㆍ **(인정되는 교육) 고등학교 또는 대학교 교육**(최대 5개까지 입력 가능) \* 학교장의 직인이 찍혀있는 성적증명서로 증빙이 가능한 정규 교육과정만 입력

## ㆍ **(인정되지 않는 교육) 대학원 성적, 성적 확인이 불가능한 과목(P/F 등), 직무능력과 무관한 교육**

| $\bigcirc$<br>교육<br>기관 | $\circled{2}$<br>능력단위 | $\circled{3}$<br>교과목명 | $\circledcirc$<br>교육내용   | 5 고등학교 성적 |     |          | 6 대학교 성적 |          |          |          |
|------------------------|-----------------------|-----------------------|--------------------------|-----------|-----|----------|----------|----------|----------|----------|
|                        |                       |                       |                          | 내신<br>등급  | 성취도 | 이수<br>단위 | 취득<br>학점 | 취득<br>성적 | 만점<br>기준 | 이수<br>학점 |
| 고등학교                   | 사무행정                  | 사무관리<br>실무            | 사무관리 업무<br>이해 및 실무적용     | 2         |     | 3        |          |          |          |          |
| 고등학교                   | 회계/<br>감사             | 전산회계                  | 전산회계 개념,<br>재무정보 활용      |           | A   | 4        |          |          |          |          |
| 대학교                    | <b>PR</b>             | 홍보론                   | 홍보개념, 영상,<br>사진촬영기법<br>등 |           |     |          | A+       |          |          | 3        |
| 대학교                    | 응용SW<br>엔지니어링         | 프로<br>그래밍             | C언어,<br>프로그래밍 학습         |           |     |          |          | 4.3      | 4.5      | 2        |

**< 학교교육 작성 예시 >**

- **① 교육기관** : 이수한 교과목이 고등학교 교육인지, 대학교 교육인지 선택
- **② 능력단위** : 지원하려는 직렬의 **직무기술서를 참고**하여 선택
- **③ 교과목명** : 성적증명서 상의 실제 교과목명을 그대로 기재
- **④ 교육내용** : 교과목의 내용 또는 학습목표 등을 간략히 기재
- **⑤ 고등학교 성적** : 모든 기재사항은 **한 학기 이수기준\***이며, **성적증명서를 기준**으로 해당 교과목의 내신등급(1~9등급) 또는 성취도(수~가 또는 A~E) 중 한 가지와 이수단위 선택
	- \* 같은 과목을 1학기(이수단위 2), 2학기(이수단위 2) 모두 이수했어도 한 학기 기준으로 입력해야 하므로 이수단위 4로 기입할 수 없으며, **본인 판단 하에 1학기 또는 2학기 기준으로 입력**
- **⑥ 대학교 성적** : 모든 기재사항은 **한 학기 이수기준**이며, **성적증명서를 기준**으로 취득학점 및 이수 학점을 기재하고, 취득학점이 없는 경우 취득성적과 만점 기준, 이수학점을 기재

## **[ 지원직렬의 능력단위와 관련된 학교교육을 이수한 적이 있습니까? ]** ☐ 예 ☐ 아니오

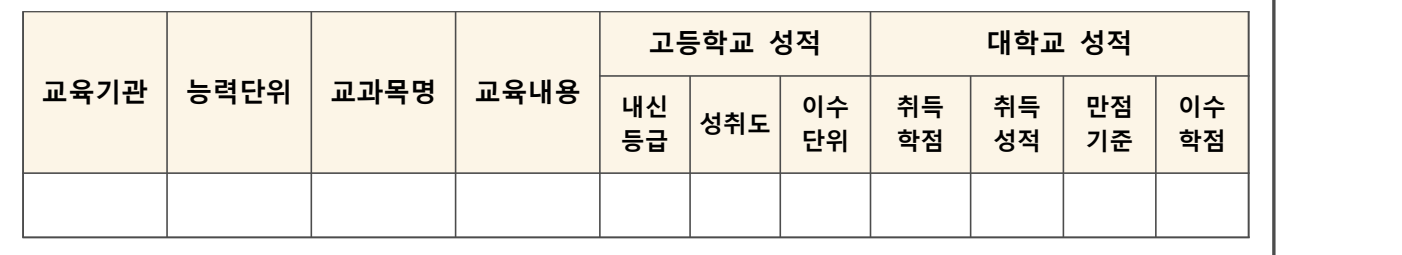

#### ◈ 직업교육

◈ **고용노동부에 등록된 직업교육으로 2014. 1. 1. 이후 NCS훈련과정 코드가 부여된 교과목 기재** \* **NCS코드가 정확히 일치**하면 **'NCS적용여부' 칸**에 **'미적용'**이라고 되어 있어도 **인정됨**

- ㆍ 반드시 **수료증**이 있어야 하며, NCS코드가 일치해도 **학교교육인 경우에는 인정하지 않음**
- \* 학교에서 진행된 과정으로써, 증빙서류가 수료증이 아닌 성적증명서인 경우 '학교교육'란에 입력
- ㆍ 추후 증빙서류로 **수료증, HRD-Net 훈련이력 캡처화면**(자비교육은 제외), **HRD-Net 훈련과정정보 캡처 화면**을 제출해야 하며, 제출한 서류로 **NCS코드, 교과명, 이수시간, 이수일을 확인**할 수 있어야 함 \* **'직업훈련이력 확인원'으로 수료증을 대체할 수 없음**

**< 직업교육 작성 예시 >**

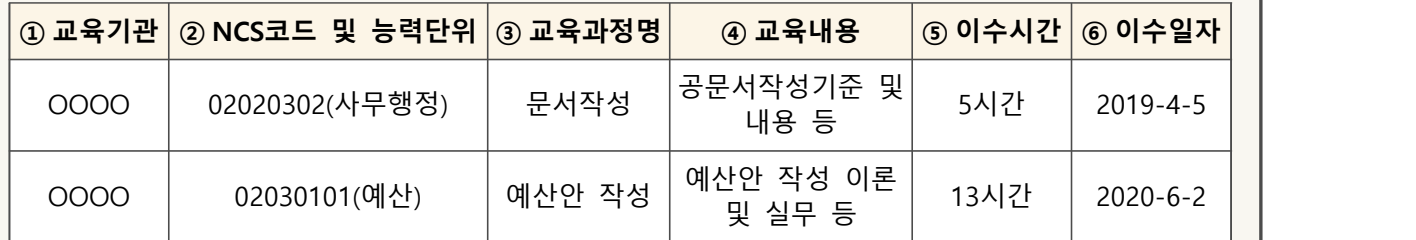

**① 교육기관** : 이수한 교육의 교육기관명 기재

**② NCS코드 및 능력단위** : 수료증 등에 있는 해당 교육의 NCS코드를 정확히 기재

**③ 교육과정명** : 수료증 등에 있는 교육과정명을 정확히 기재

**④ 교육내용** : 교과목의 내용 또는 학습목표 등을 간략히 기재

**⑤ 이수시간** : 수료증 등에 있는 이수시간을 **1시간 단위로 정확히 기재**

**⑥ 이수일자** : 교육을 이수한 일자를 입력('14. 1. 1. ~ '22. 4. 29.까지 수료한 교육에 한함)

**[ 지원직렬의 능력단위와 관련된 직업교육을 이수한 적이 있습니까? ]** ☐ 예 ☐ 아니오

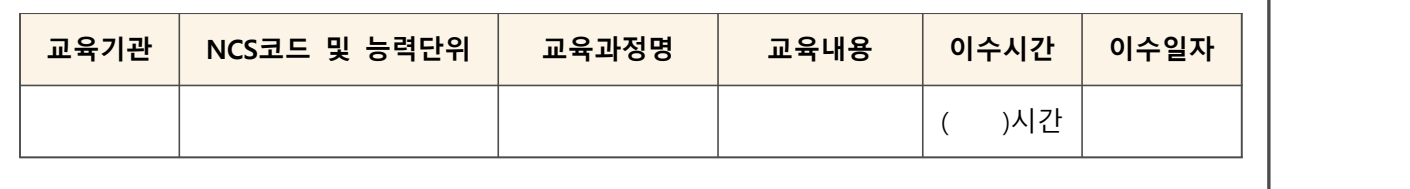

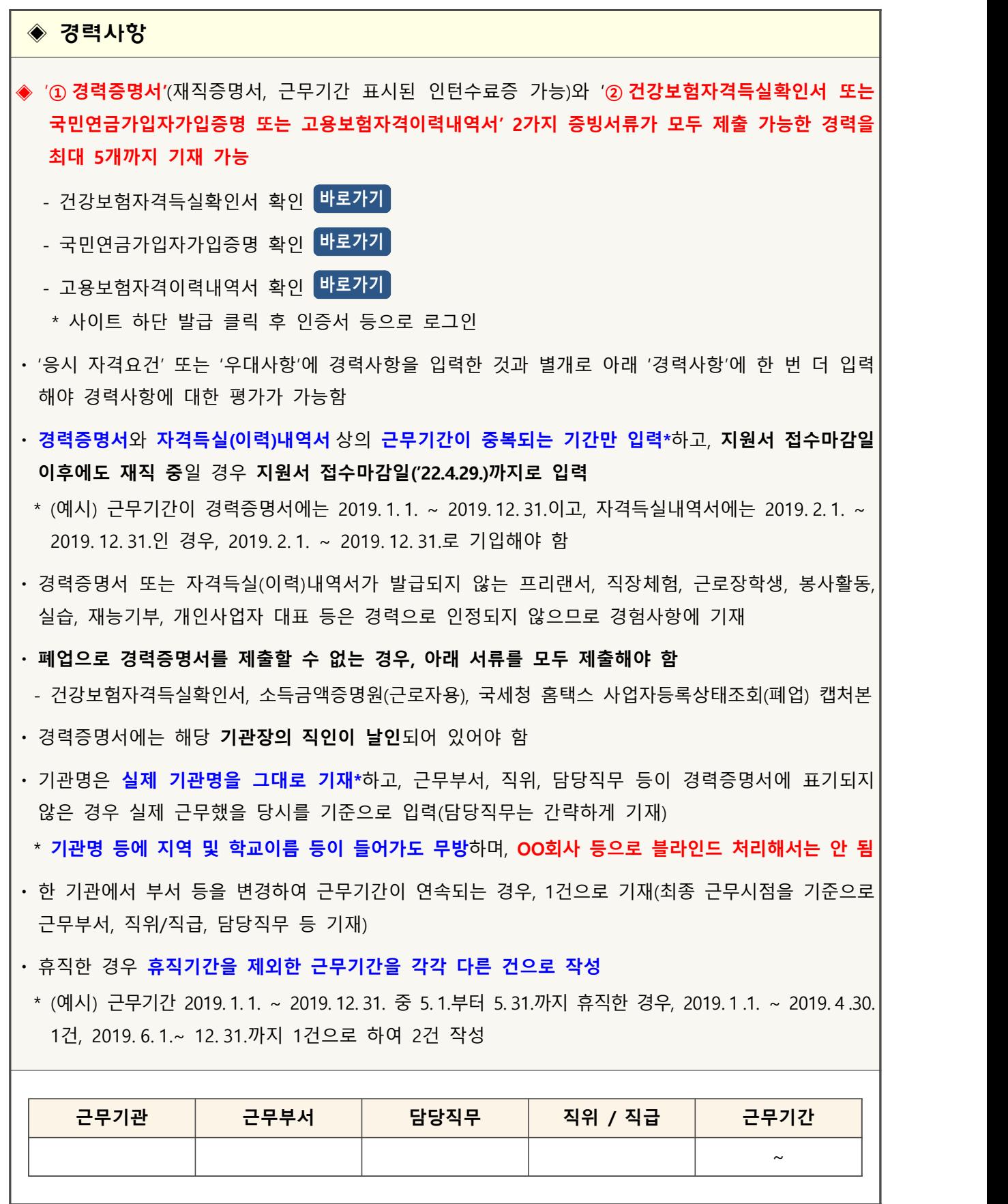

I

## ◆ 경력기술서

※ 복사 및 붙여넣기 기능은 사용할 수 없습니다.

- ㆍ 기재한 경력사항에 대하여 실제 수행한 업무를 기준으로 개조식 또는 서술식으로 작성
- ㆍ 경력사항에 기입한 것과 마찬가지로 **기관명은 블라인드 처리 없이 그대로 입력**

\* **그 외 블라인드 기준(성별, 나이, 출신지, 가족관계 등)은 지켜야 함**

**기재한 경력사항에 대하여 실제 수행한 업무를 기준으로 기술하시기 바랍니다. - 1,000Bytes 이내**

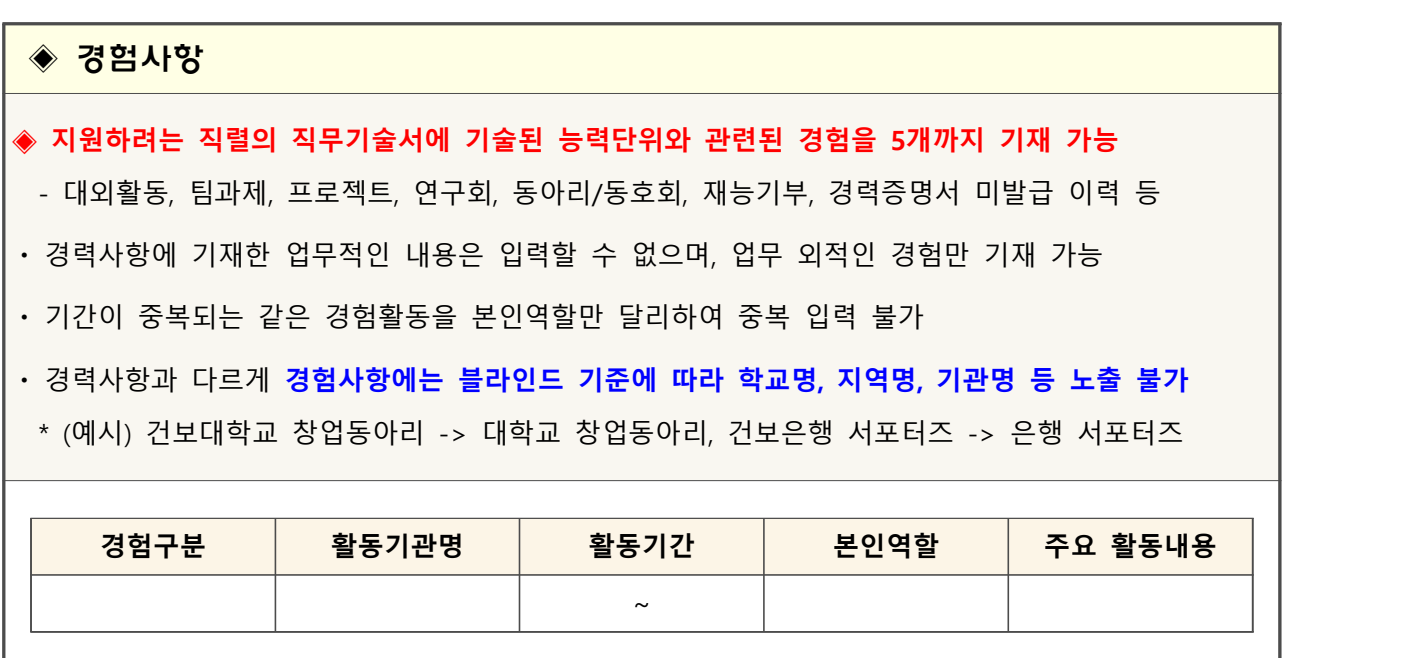

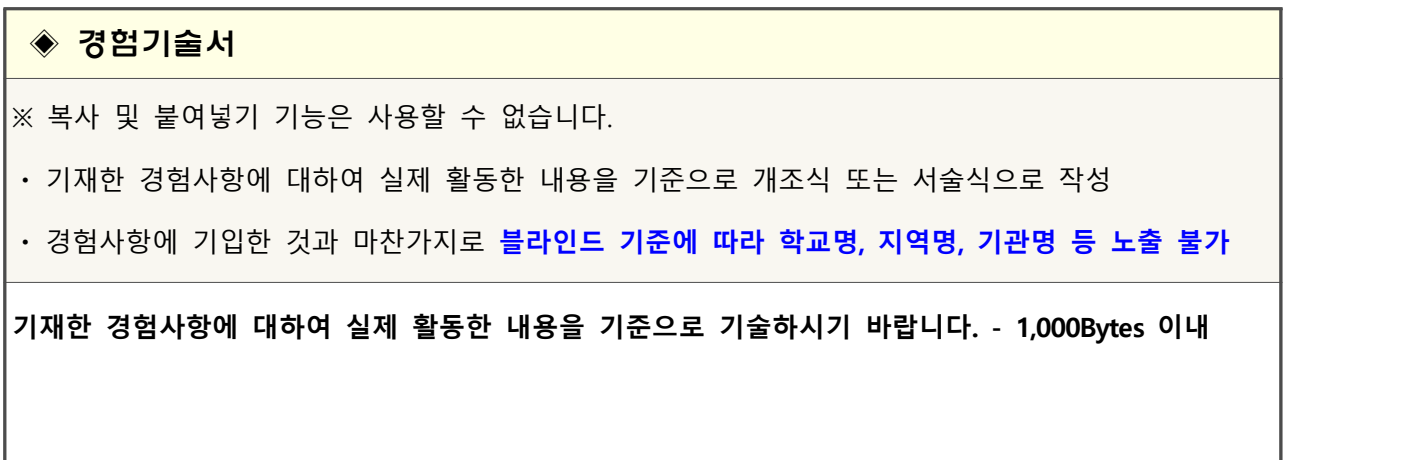

◈ 자기소개서

※ 복사 및 붙여넣기 기능은 사용할 수 없습니다.

ㆍ 「공공기관 블라인드 채용 가이드라인」에 따라 편견을 줄 수 있는 개인 인적사항(본인의 성명, 성별,<br>나이, 학교명, 회사명, 출신지, 가족관계 등)을 기재하지 않도록 유의

ㆍ 각 문항별 본인의 실제 경험, 경력, 생각 등을 토대로 구체적으로 기술

- **1. 자신의 이익보다 공공의 이익(사회공동체 또는 조직구성원의 이익 등)을 우선적으로 생각하고 행동했던 경험에 대해 구체적으로 기술해 주세요. - 1,000Bytes 이내**
- **2. 지원자가 생각하는 정직한 사람들의 공통적인 특징을 간략히 기술하세요. 그리고 실제 본인이 그러한 특징을 보이거나, 실천한 경험에 대해 구체적으로 기술해 주세요. - 1,000Bytes 이내**
- **3. 지금까지 살아오면서 가장 도전적인 목표를 설정하고, 그것을 달성하기 위해 노력한 경험과 그 결과에 대해 구체적으로 기술해 주세요. - 1,000Bytes 이내**

**4. 전문성 향상을 위해 스스로 부족한 점을 개선하고, 지속적으로 자기개발을 진행했던 분야와 그 경험에 대해 현재까지의 성과를 포함하여 구체적으로 기술해 주세요. - 1,000Bytes 이내**

# 위 사항은 사실과 다름이 없음을 확인하며, 상기 내용이 사실과 다를 시 어떠한 불이익도 감수할 것임을 약속합니다.

**[작성일자]** ( )년 ( )월 ( )일 / **[지원자]** ( )

 $\Box$  동의함

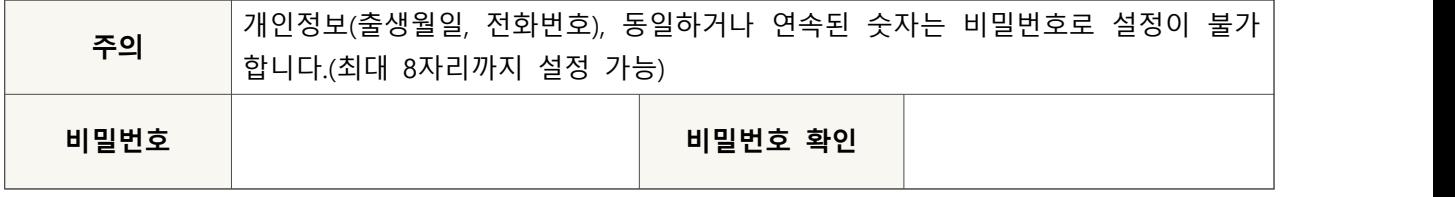

**입사지원서 임시저장 입사지원서 최종제출**

- \* 필수 항목을 모두 작성해야 임시저장이 가능합니다.
- \* 임시저장 시 입사지원서 접수마감시간까지 수정 가능하며, 최종제출 버튼을 클릭하지 않으면 지원서가 정상 접수되지 않습니다.
- \* 최종 제출할 경우 더 이상 수정이 불가능하니, 이 점 유의하신 후 제출하시기 바랍니다.